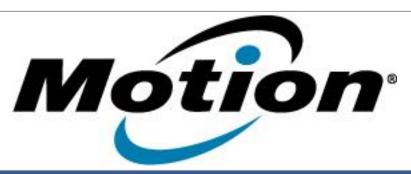

# Motion Computing Software Release Note

| Name                       | Intel LAN Driver                                           |
|----------------------------|------------------------------------------------------------|
| File Name                  | Intel_LAN-32bit-12.2.45.zip<br>Intel_LAN-64bit-12.2.45.zip |
| Release Date               | Feb 12, 2013                                               |
| This Version               | 12.2.45.0                                                  |
| Replaces Version           | All previous versions                                      |
| Intended Users             | Motion Computing J3600, C5t, F5t users                     |
| Intended Product           | Motion Computing J3600, C5t, F5t Tablet PCs only           |
| Supported Operating System | Windows 8 32/64bit                                         |

#### **Fixes in this Release**

Latest Intel Release

#### **What's New In This Release**

None

### **Known Issues and Limitations**

None

## **Installation and Configuration Instructions**

#### To install this LAN driver, perform the following steps:

- 1. Unzip the file to a location on your local drive.
- 2. In Device Manager, within Network Adapters, select to update the "Intel® 8257xLM Gigabit Network Connection" driver and point to directory where the unzipped files are located.

#### Licensing

Refer to your applicable end-user licensing agreement for usage terms.